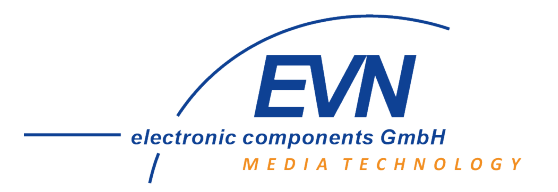

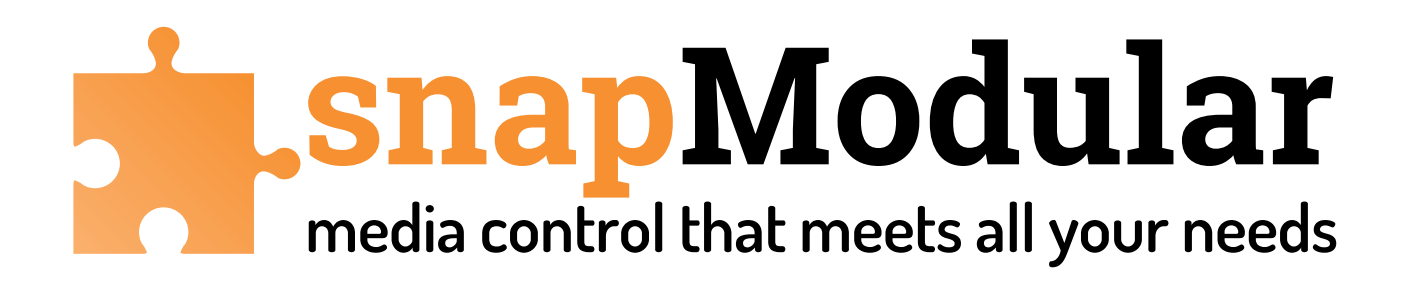

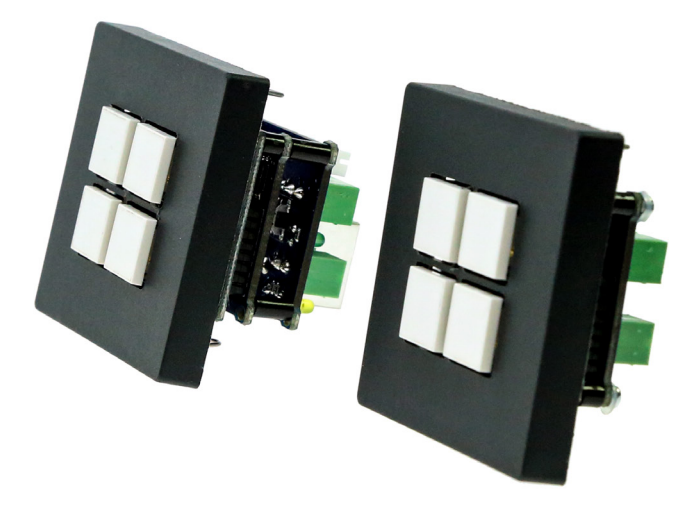

# **Inbetriebnahme Handbuch**

# **snapModular**

EVN electronic components GmbH Maybachstraße 39 73037 Göppingen www.evn-components.de

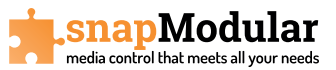

## snapModular

## Inbetriebnahme Handbuch snapModular

## Inhaltsverzeichnis

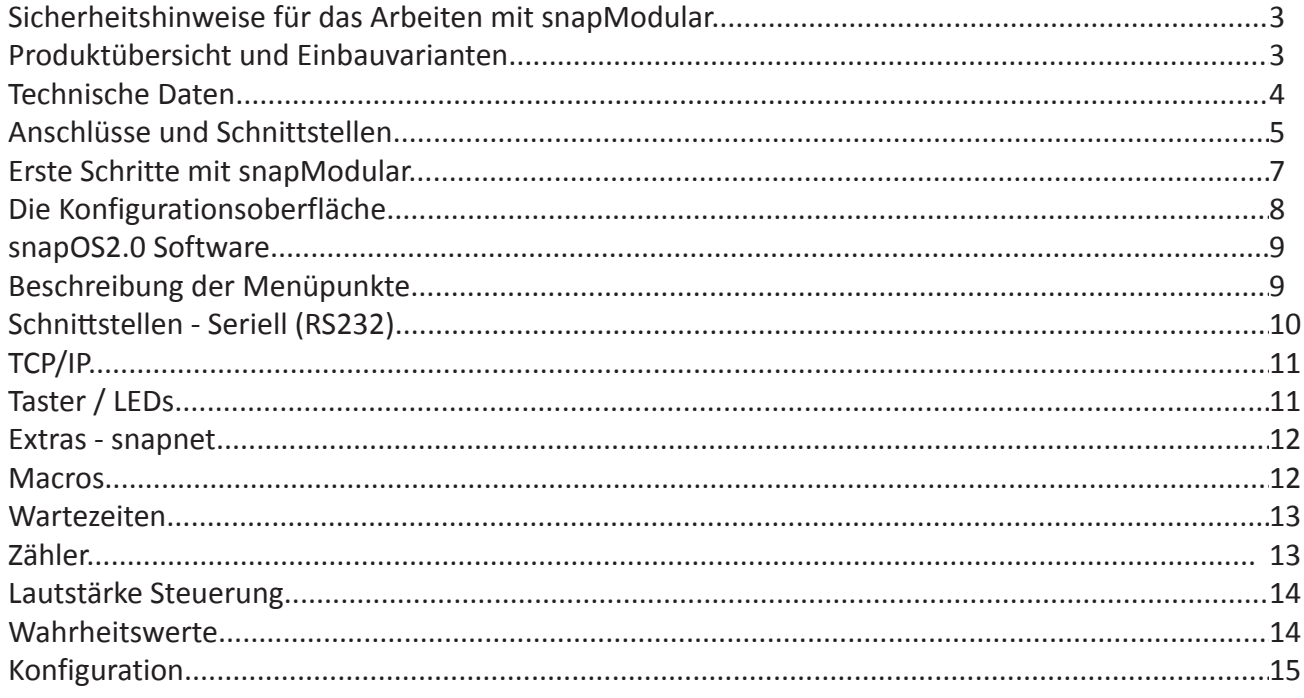

## Inbetriebnahme Handbuch snapControl - Musterkonfiguration

Bitte entnehmen Sie diese Informationen aus dem separaten Inbetriebnahmehandbuch snapControl

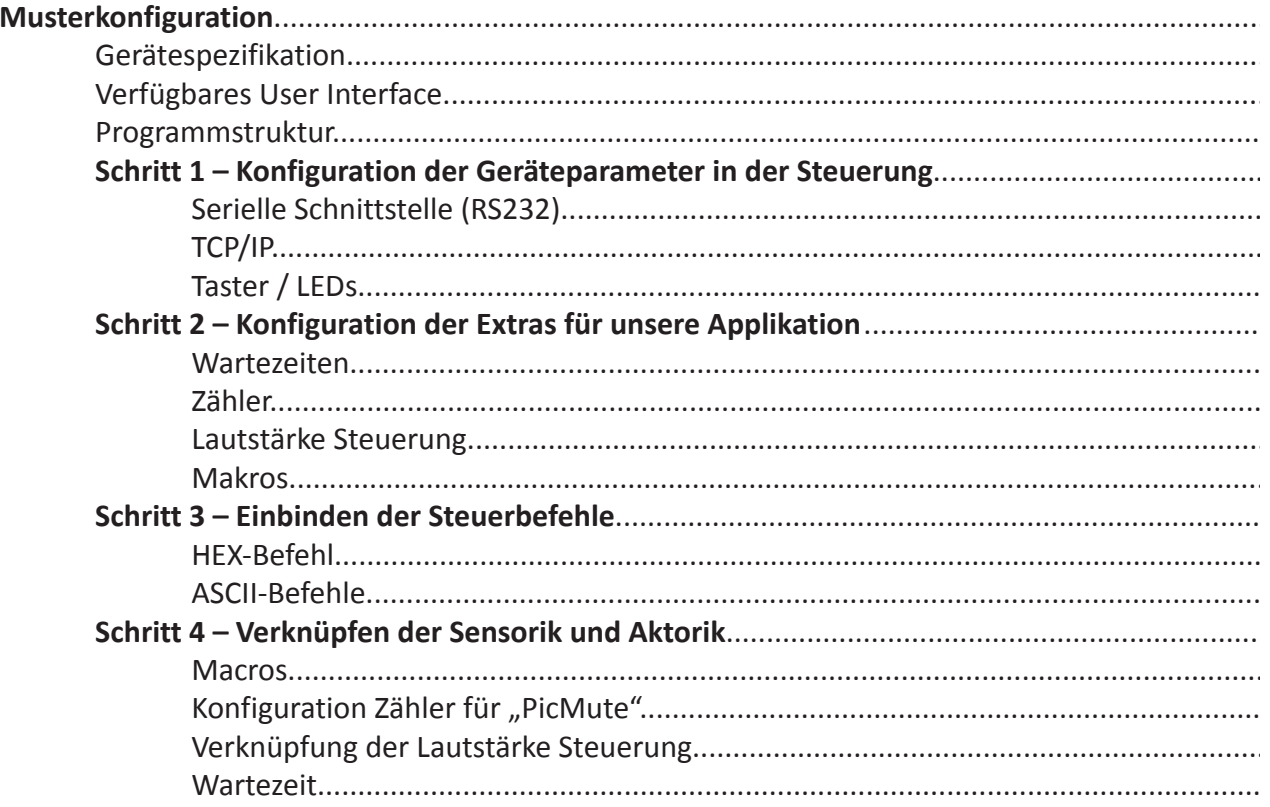

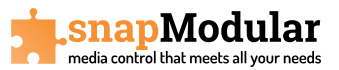

## **Sicherheitshinweise für das Arbeiten mit snapModular**

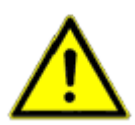

Unsere snapModular Produkte werden mit Kleinspannung (12VDC) betrieben. Bitte verwen den Sie das mitgelieferte Netzgerät oder ein vergleichbares Produkt wobei unbedingt auf die Polung zu achten ist um eine Zerstörung der Module zu vermeiden. Die Slave Module werden über den snapNet BUS sowohl mit Spannung als auch mit Signalen versorgt. Eine Beschädigung der Leitung kann zur Zerstörung eines Modules führen.

## **Produktübersicht und Einbauvarianten**

Wir bieten zwei Varianten der snapModular Steuerung an:

#### **1. snapModular Master**

- Master Modul mit folgender Ausstattung:
- 4 Tasten mit LED Leuchtrückmeldung (blau)
- 1 RJ45 Buchse, TCP/IP Schnittstelle für Konfiguration und Steuerung anderer Komponenten
- 2 bidirektionale serielle (RS232) Port über 3polige Steck-Schraubklemme
- 2 snapNet Port (4polige Buchse) als Busverbindung zu Slave Modulen oder anderen Anwendungen
- Lieferung incl. Netzteil, Bedienungsanleitung

#### **2. snapModular Slave**

- Slave Modul mit folgender Ausstattung:
- 4 Tasten mit LED Leuchtrückmeldung (blau)
- 2 bidirektionale serielle (RS232) Port über 3polige Steck-Schraubklemme
- 2 snapNet Port (4polige Buchse) als Busverbindung zu Master oder weiteren Slave Modulen
- Lieferung incl. snapNet Buskabel 15cm, Bedienungsanleitung

Es können bis zu 6 Module mit einem Netzteil betrieben werden, bis zu 16 Module mit zwischengeschalteten Spannungs-Einspeiseadaptern. Durch die Netzwerkfähigkeit der Master Module und Kommunikation zwischen verschiedenen Master Modulen lässt sich so eine Umfassende Steuerung von verschiedenen Komponenten realisieren, egal ob Steuerbefehle von verschiedenen Einbauorten abgesetzt werden sollen oder jede Taste eine andere Funktion hat.

Durch die Design-Fähigkeit der Module können Sie die Steuerung problemlos in bestehende Installation integrieren. Jedes dieser Module können Sie für verschiedene Einbausituationen bestellen:

#### **1. Einbauvariante für BACHMANN Custom Modul Aufnahme, passend z.B. für DESK, CONI, Conference etc.**

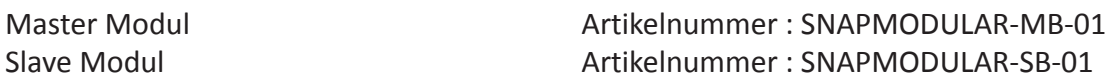

#### **2. Modul Variante 45x45, passend für viele Einbauorte wie Kabelkanal, Raumsäule, Tischeinbau etc. Entspricht dem weltweit gängigen 45x45 Click System mit Ursprung in Frankreich.**

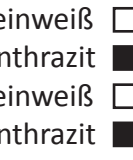

Master Modul reinweiß  $\Box$  Artikelnummer : SNAPMODULAR-M45RWS Master Modul anthrazit Artikelnummer : SNAPMODULAR-M45ANT Slave Modul **reinweiß Nettikelnummer : SNAPMODULAR-S45RWS** Slave Modul anthrazit **Artikelnummer : SNAPMODULAR-S45ANT** 

**3. Modul Variante 55x55, passend zu den Rahmenprogrammen vieler Schalterprogramm mit eckigem Ausschnitt 55x55mm. Die Lieferung erfolgt jeweils inklusive Tragrahmen und Montagematerial zur Befestigung auf Unterputzdosen oder im Brüstungskanal.**

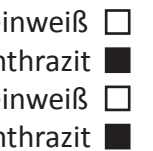

Master Modul reinweiß auch artikelnummer : SNAPMODULAR-M55RWS Master Modul anthrazit Artikelnummer : SNAPMODULAR-M55ANT Slave Modul reinweiß  $\square$  Artikelnummer : SNAPMODULAR-S55RWS Slave Modul anthrazit Artikelnummer : SNAPMODULAR-S55ANT

## **Technische Daten**

#### **Master Modul:**

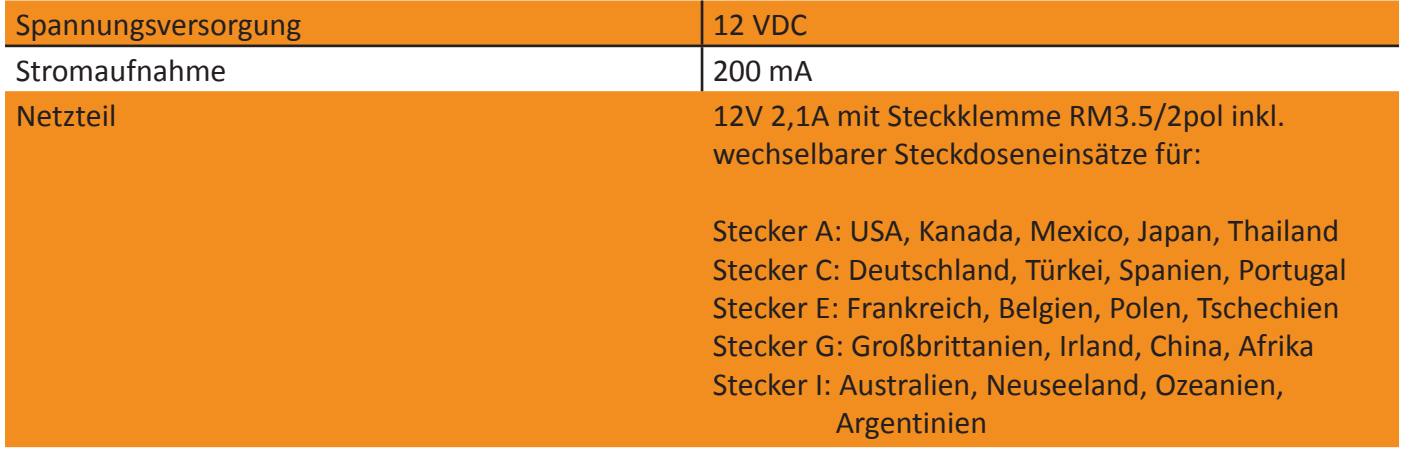

#### **Slave Modul:**

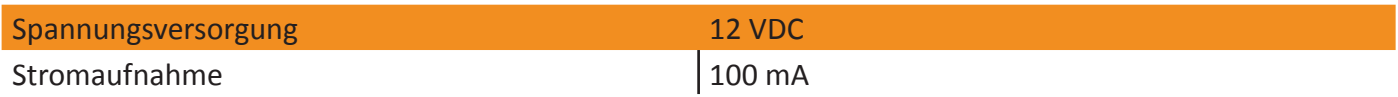

<u>snapModular</u> rol that moote all vour noode

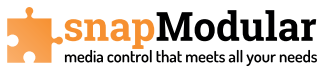

## **Anschlüsse und Schnittstellen**

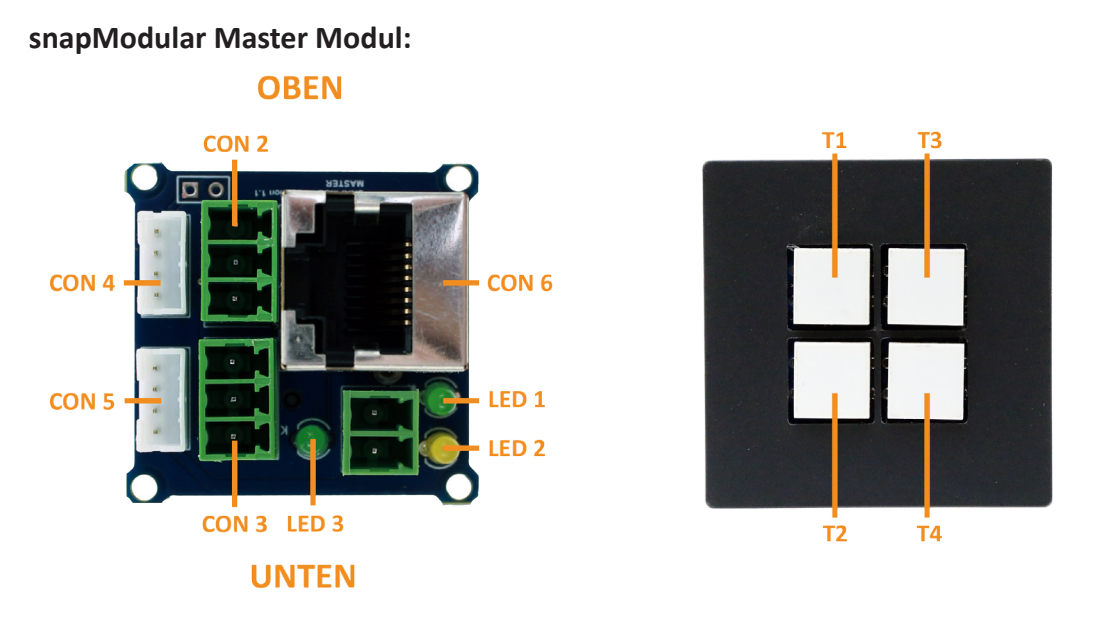

**Con1:** Netzteilanschluss 12Volt, Netzteil 12V 2,1A im Lieferumfang enthalten

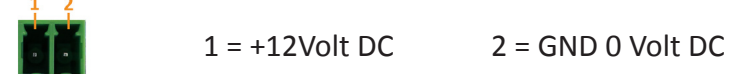

**Con2:** serieller Anschluss COM1, bidirektionale serielle Schnittstelle zur Steuerung von Geräten  $1 \quad 2 \quad 3$ 

 $1 = Tx (Transmit)$   $2 = Rx (Receive)$   $3 = GND$  seriell (Schirm)

- **Con3:** serieller Anschluss COM2, siehe Con2
- **Con4:** snapNet Port 1

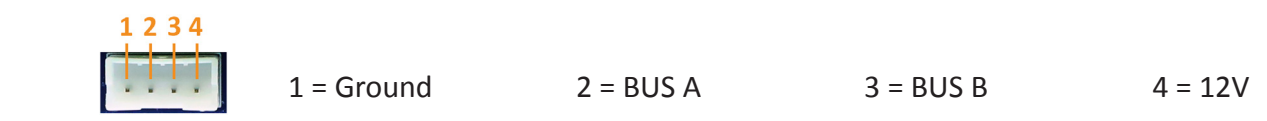

- **Con5:** snapNet Port 2, siehe Con4
- **Con6:** Netzwerkanschluss, RJ45 geschirmt, Netzwerkbuchse 10/100 BaseT, Anbindung in ein Netzwerk als auch direkt zu einem Laptop/PC zur Konfiguration der Module. Steuerung von Produkten über Netzwerkverbindung möglich.

TCP/IP:

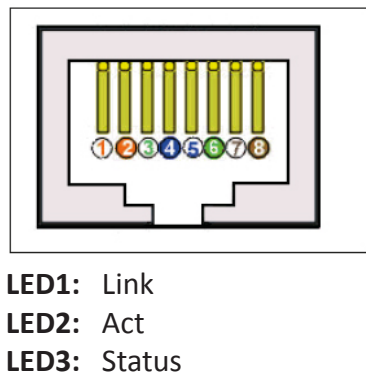

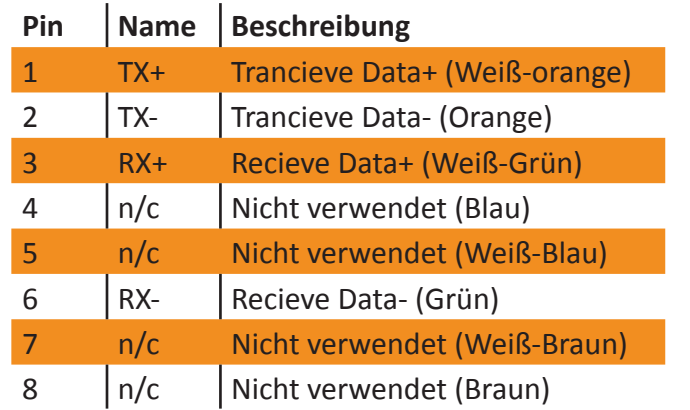

Alle Angaben ohne Gewähr, Änderungen vorbehalten. Weitere Informationen auf www.snapcontrol.de

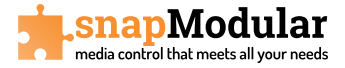

#### **snapModular Slave Modul:**

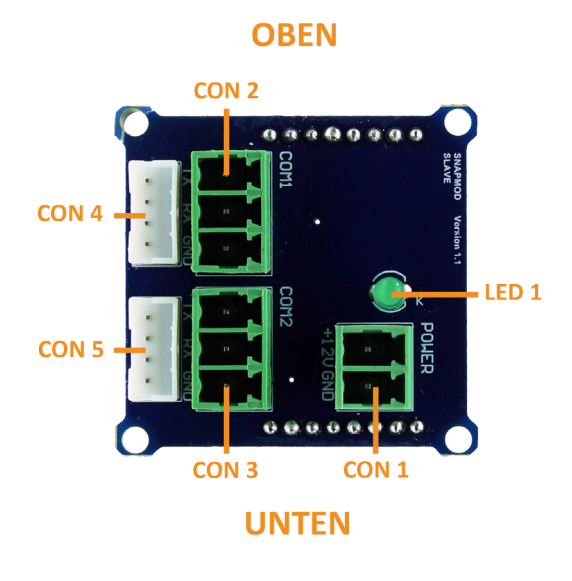

**Con1:** Netzteilanschluss 12Volt, die Slave Module werden über den snapNet Port mit Spannung versorgt. Es können bis zu 6 Module insgesamt über ein Mastermodul versorgt werden.

> Der Netzteilanschluss wird erst ab dem 7. Modul benötigt.

Das Netzteil hierzu muss separat bestellt werden.

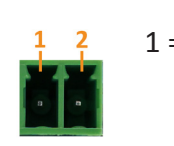

 $1 = +12$ Volt DC  $2 =$  GND 0 Volt DC

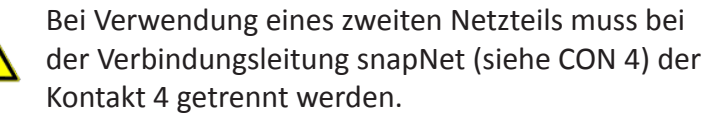

#### **Con2:** serieller Anschluss COM1

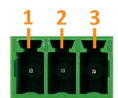

 $1 = Tx (Transmit)$   $2 = Rx (Receive)$   $3 = GND$  seriell (Schirm)

- **Con3:** serieller Anschluss COM2, siehe Con2
- **Con4:** snapNet Port 1

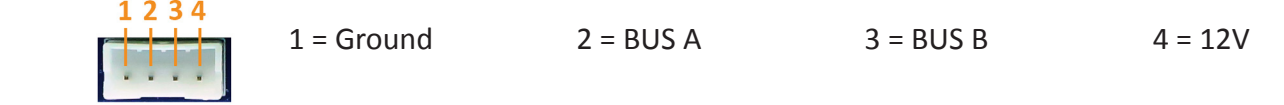

- **Con5:** snapNet Port 2, siehe Con4
- **LED1:** Status

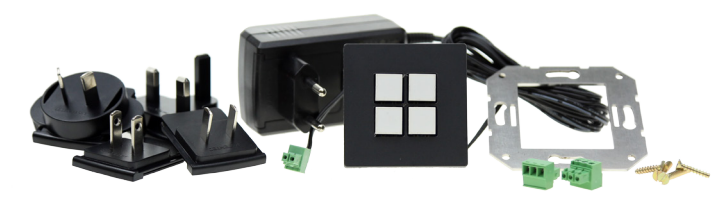

### **Lieferumfang und Zubehör**

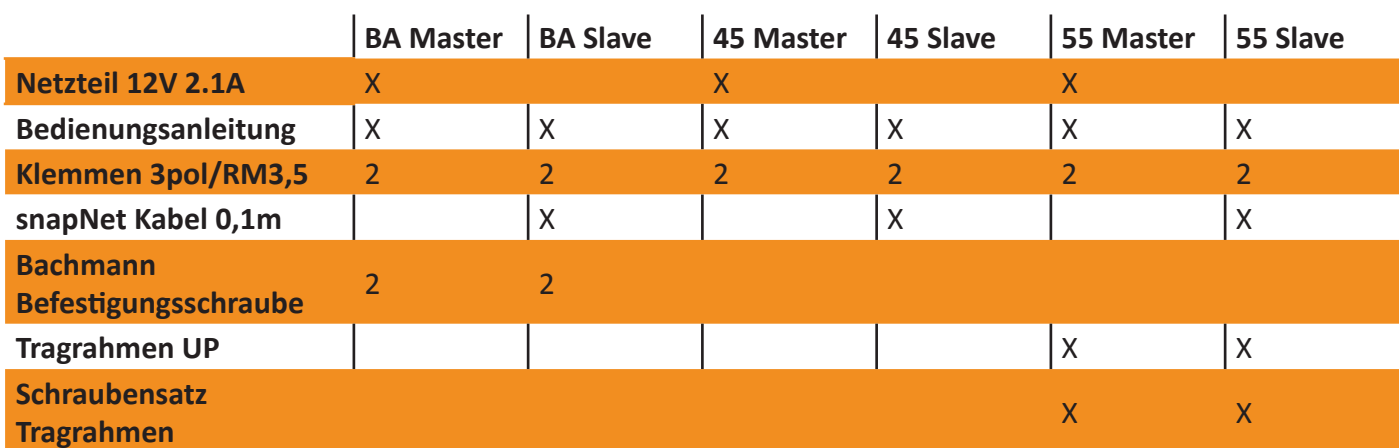

Alle Angaben ohne Gewähr, Änderungen vorbehalten. Weitere Informationen auf www.snapcontrol.de

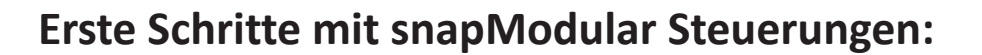

**a)** Nutzen Sie das mitgelieferte Netzteil, um die Steuerung mit Spannung zu versorgen.

Die Spannungsversorgung erfolgt über die 2-Pol Klemme auf der Vorderseite des Gerätes. (Links +12V, Rechts 0V)

Der Betrieb wird über die blinkende grüne Betriebs-LED (LED 3) signalisiert.

**b)** Verbinden Sie die snapControl mit einem Netzwerk:

#### **a. Mit DHCP-Server:**

Sofern ein DHCP-Server im Netzwerk vorhanden ist konfiguriert sich die snapModular selbstständig. Sie können in einem beliebigen Internet-Browser die Konfigurationsoberfläche über die **URL: http://snap-ctl1/** öffnen.

Sollte dies nicht möglich sein funktioniert die Namensauflösung im Netzwerk oder auf dem Computer nicht ordnungsgemäß.

Alternativ kann die von der snapModular bezogene IP-Adresse über den Router / DHCP-Server in Erfahrung gebracht werden.

Der Aufruf im Browser erfolgt dann mit: **http://meineIP/**

#### **b. Ohne DHCP-Server:**

Sofern im Netzwerk kein DHCP-Server vorhanden ist, ist die Standard-IP-Adresse der Steuerung **192.168.0.50.**

Die Konfigurationsoberfläche kann dann über die Eingabe **http://192.168.0.50/** im Browser geöffnet werden.

#### **c. Sollte ein Verbindungsaufbau nicht möglich sein, überprüfen Sie die LEDs:**

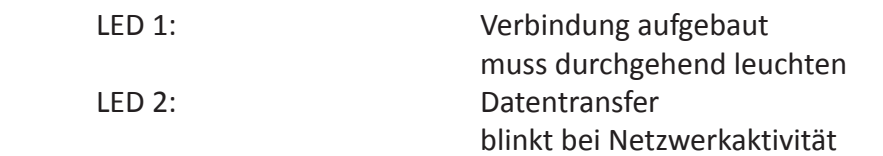

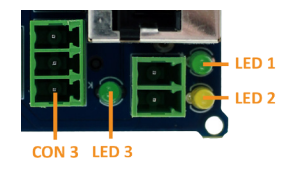

#### **c) Die Konfigurationsoberfläche:**

- **a.** Auf der linken Seite befindet sich das Hauptmenü der Konfigurationsmaske.
- **b.** Im Punkt **"Schnittstellen"** können alle Konfigurationen und Einstellungen der Schnittstellen vorgenommen werden. Verfügbare Schnittstellen sind:
	- **i.** Seriell (RS232)
	- **ii.** TCP/IP
	- **iii.** Taster / LEDs
	- **iv.** Relais (nicht in Hardware)

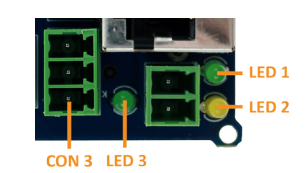

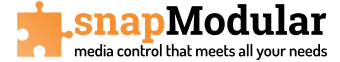

- **c.** Im Punkt **"Extras"** können weitere Software-Features genutzt werden. Diese werden in der Konfigurationsmaske näher erläutert.
- d. Im Punkt "Konfiguration" können die Befehle sowie die Zuweisungen der Steuerbefehle vor genommen werden. Hier findet die eigentliche "Programmierung" statt, indem man eingehende Aktionen, sog. Auslöser, zu bis zu 10 ausgehenden Aktionen zuordnet.

# snapcontrol Copyright © 2012 EVN electronic components GmbH.<br>MAC 00:04:A3:AA:AA:0A **Steuerung Status Schnittstellen Baugruppendaten** Seriell (RS232) Stack Version: v5.41 TCP/IP Letzte Änderung: Sep 1 2012 10:56:44 Controller Version 2.0 build 327 alpha Taster / LEDs Relais **Extras** Konfiguration **Dersicht** Befehle verwalten

# **Die Konfigurationsoberfläche**

Nach Eingabe der IP-Adresse in einen Browser, wie beispielsweise Microsoft Internet Explorer, Mozilla Firefox, Apple Safari oder Google Chrome sehen Sie die gezeigte Startseite der Konfigurationsoberfläche.

Um die detaillierte Konfiguration der Steuerung näher zu beleuchten, verfahren wir mit einer üblichen Musterkonfiguration, um die Funktionen nahe zu legen. Darüber hinaus, werden die möglichen Funktionen detailliert beschrieben.

<u>snapModular</u> media control that meets all your needs

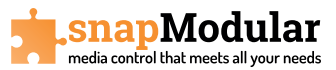

## **snapOS2.0 Software**

Die Konfiguration unserer snap Produkte erfolgt über die snapOS2.0 Software. Die Software ist bereits vorinstalliert und kann über ein Webinterface aufgerufen werden. Hier können Sie alle Einstellungen über verschiedene Menüpunkte sowohl die Grundeinstellungen der Geräte vornehmen als auch alle Funktionen anlegen und miteinander verknüpfen.

Spätere neue Software Updates können Sie kostenfrei über www.snapcontrol.de herunterladen. Speichern Sie dazu vorher Ihre Konfiguration ab, wie nachfolgend beschrieben, und laden Sie diese nach dem Update wieder in Ihr Gerät. Es ist auch möglich über diese Menüpunkte Konfigurationen zu duplizieren wenn viele gleiche Anwendungen erstellt werden sollen.

Bitte beachten Sie das bei den snapModular Produkten vor der ersten Inbetriebnahme alle benötigten Geräte über den snapNet Port miteinander verbunden sind. Die Software erkennt alle verbundenen Geräte und legt beim Verbinden über Netzwerk z.B. die Anzahl der konfigurierbaren Taster fest.

Ebenso ist es ratsam vor der ersten Inbetriebnahme die Anwendung zu skizzieren und sich alle relevanten Daten der zu steuernden Geräte bereitzulegen.

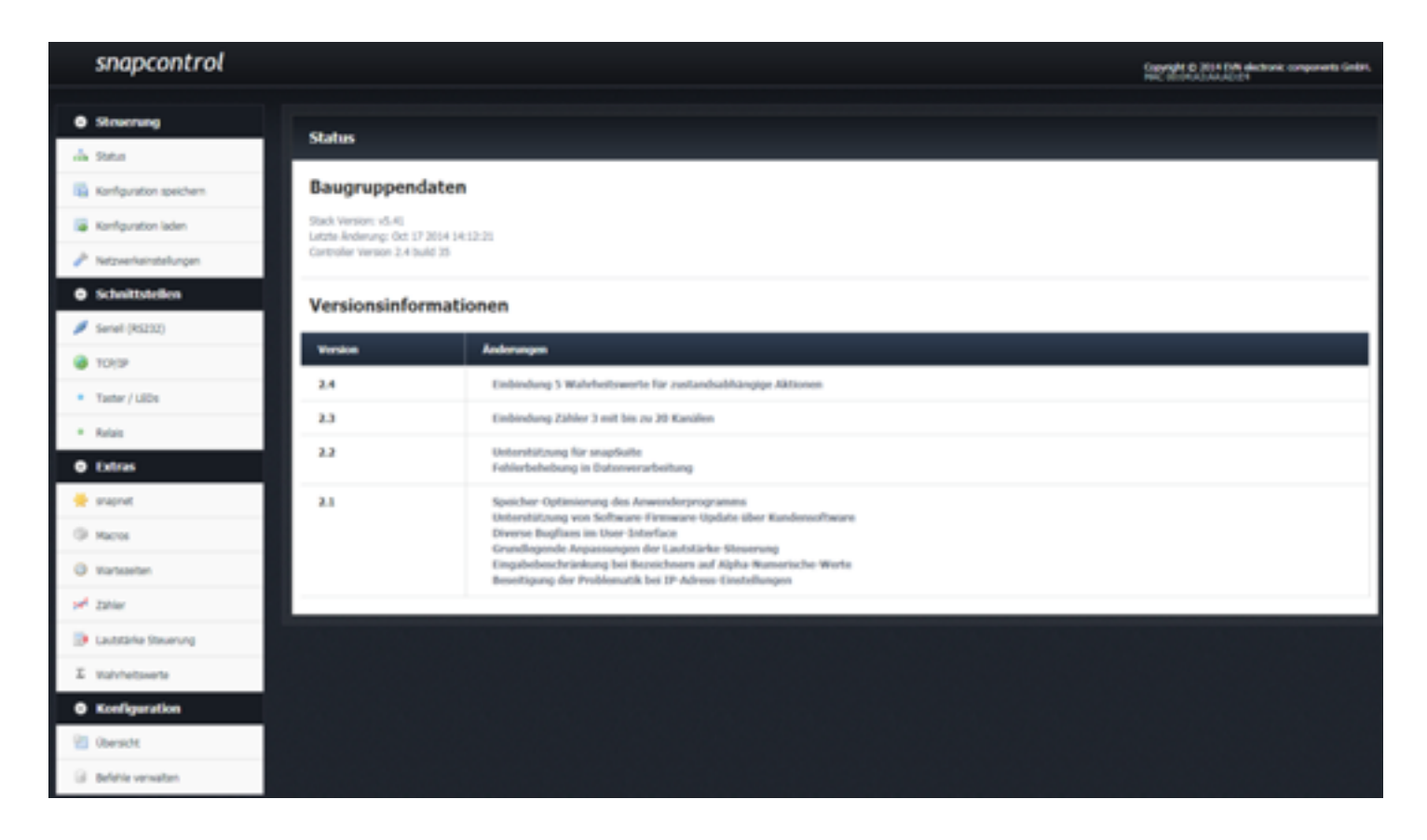

### **1 Beschreibung der Menüpunkte:**

- 1. Steuerung
- 1.1. **Status:** Zeigt Ihnen die Versionsnummer Ihres Gerätes sowie eine Änderungshistorie der vorhergehenden Versionen
- 1.2. **Konfiguration speichern:** Hier können Sie nach Beendigung der Einstellungen alle Parameter als Backup in einen "Link" speichern
- 1.3. **Konfiguration laden:** Über diesem Menüpunkt können Sie gespeicherte Parameter wieder in eine Steuerung laden wenn diese beschädigt oder verloren sein sollten. Ebenso können Sie hier auch weitere Steuerungen mit den gleichen Parametern schnell und unkompliziert duplizieren.

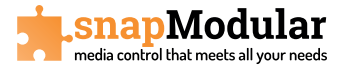

1.4. **Netzwerkeinstellungen:** Zeigt Ihnen die aktuellen Netzwerkeinstellungen. Hier können auch Netzwerkeinstellungen geändert werden um die Steuerung z.B. in eine vorhandene Netzwerkstruktur einzubinden.

Achtung! Klären Sie die Netzwerk-Nummernkreise mit Ihrem Administrator ab und notieren Sie sich diese um das Gerät im Netzwerk wieder zu finden.

**2. Schnittstellen:** Hier legen Sie alle Schnittstellen entsprechend Ihrer Anforderung an

#### **1.1. Seriell (RS232)**

## Schnittstellen - Seriell (RS232)

Die Serielle Schnittstelle Com 1 ist eine hardware Schnittstelle. Mögliche Baudraten sind 2400, 4800, 9600, 19200, 38400 und 57600 bps. Die Parität ist auf N (keine) begrenzt. Die Kommunikation erfolgt stets mit 8 Datenbits und 1 Stopbit. Diese Schnittstelle ist bidirektional.

Die Seriellen Schnittstellen Com 2-4 sind software Schnittstellen. Mögliche Baudraten sind 2400, 4800, 9600, 19200 und 38400 bps. Es sind alle Paritäten möglich. Die Kommunikation erfolgt mit 7 oder 8 Datenbits und 1 oder 2 Stopbits. Diese Schnittstellen sind unidirektional.

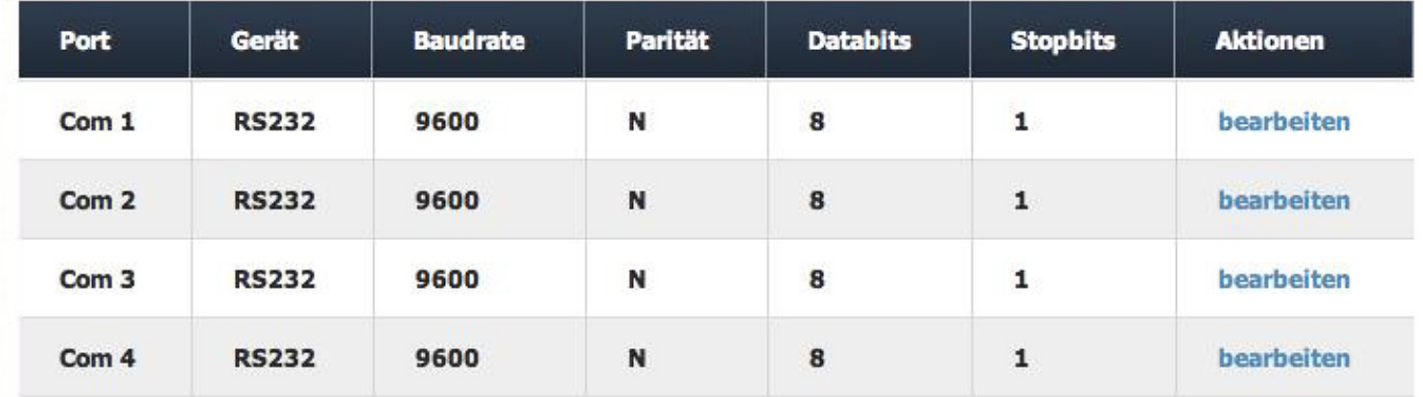

In Abhängigkeit der angeschlossenen snapModular Geräte sehen Sie hier die zur Verfügung stehenden seriellen Schnittstellen benannt mit COM1, COM2, etc. Jedes Master und Slave Modul verfügt über 2 serielle bidirektionale Schnittstellen, d.h. bei je einer Master + Slave sehen Sie hier 4 COM Schnittstellen, bei einer Master + zwei Slave sehen Sie 6 COM Schnittstellen u.s.w.

Sie können jetzt für jede Schnittstelle über das Schaltfeld **"bearbeiten"** die Beschreibung der Schnittstelle hinterlegen sowie folgende Parameter auswählen:

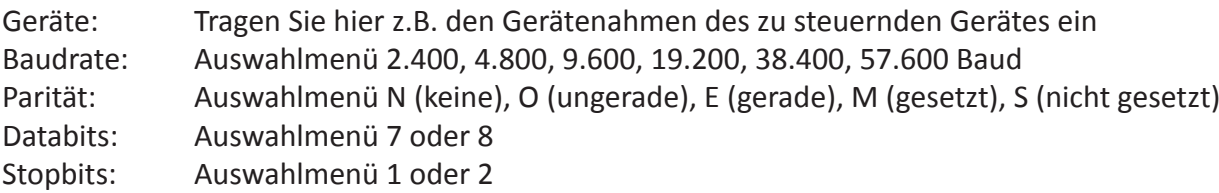

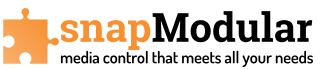

#### **1.2. TCP/IP**

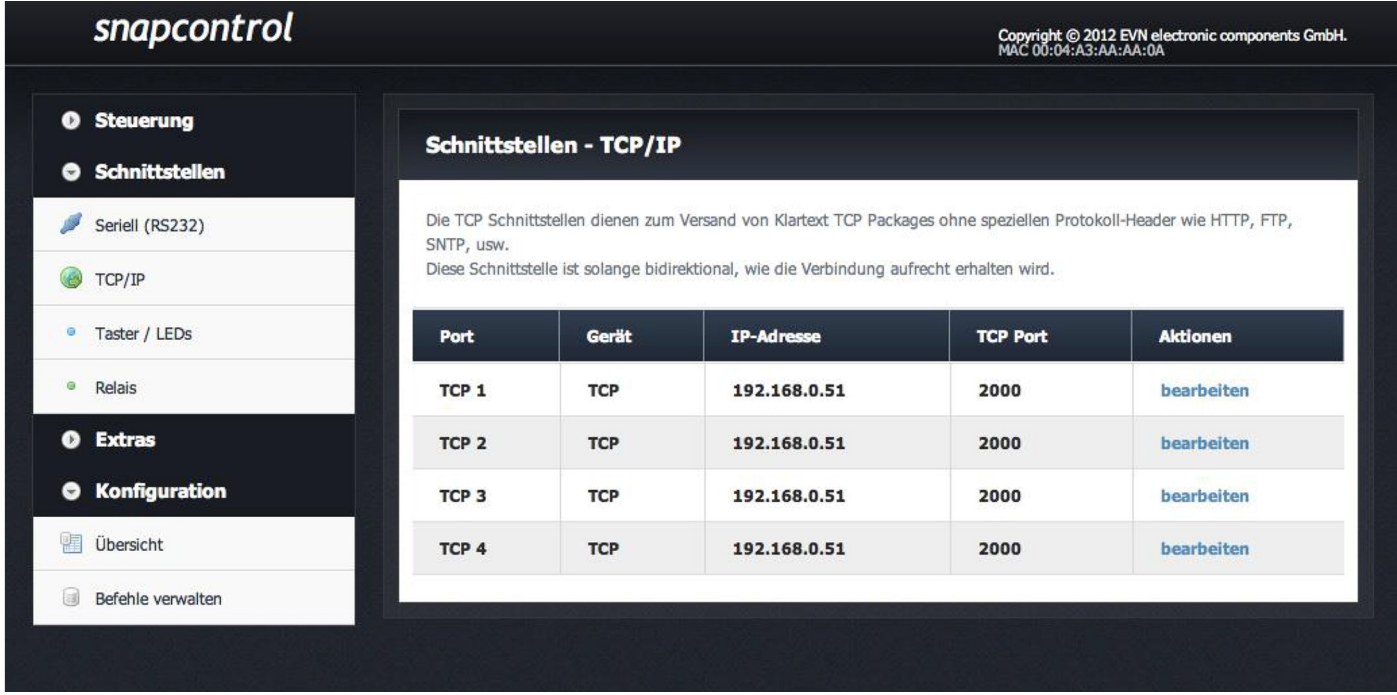

Es stehen vier virtuelle TCP/IP Ports zur Verfügung um eine Verknüpfung über Netzwerk mit anderen snap Produkten oder netzwerkfähigen Geräten herzustellen. Der TCP/IP Port kann entweder von einer übergeordneten Steuerung Befehle empfangen als auch andere Geräte über Netzwerk steuern. Sie können für jeden der vier virtuellen TCP/IP Port über "bearbeiten" einen Namen hinterlegen sowie die Netzwerkadresse und Port der Gegenstelle.

#### **1.3. Taster / LEDs**

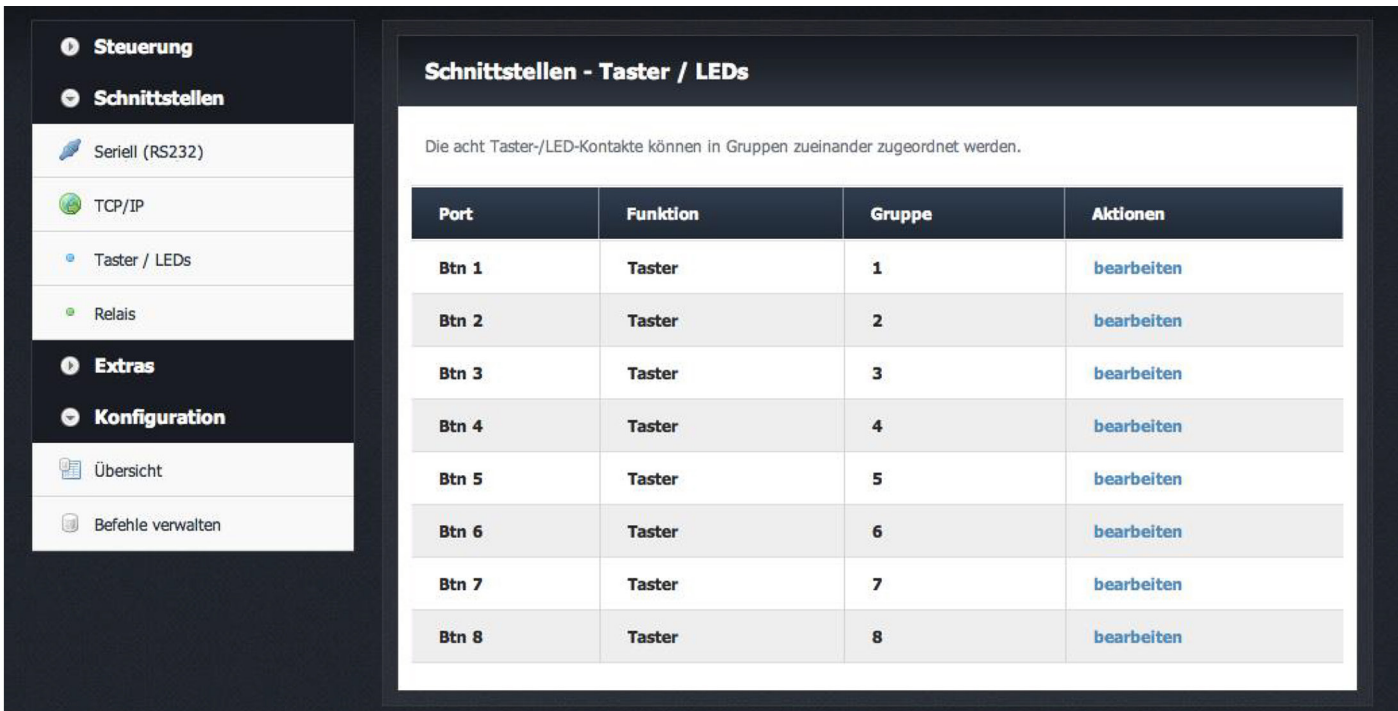

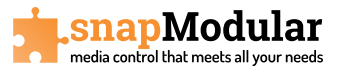

Jedes Modul der snapModular Baureihe verfügt über 4 Tasten mit LED Beleuchtung. Je nach Anzahl der Module sehen Sie hier bei einem Modul 4 Tasten, bei zwei verbundenen Modulen 8 Tasten usw. Sie können hier jeder angezeigten Taste einen Namen zuweisen z.B. wenn die Tasten 1 bis 4 als Quellenumschaltung für einen Switcher dienen sollen kann die Benennung HDMI1, HDMI2,… lauten. Oder Sie wollen mit Taste 5 einen Beamer EIN/AUS schalten kann die Benennung Beamer On/Off lauten. Sie können hier auch Tasten in verschieden Gruppen zuordnen. So kann es hilfreich sein z.B. bei 4 Quellenumschaltern die Rückmeldung der LEDs über eine Gruppe zu steuern.

1.4. Relais (momentan noch keine Funktion)

- **3. Extras**
- **3.1. snapnet**

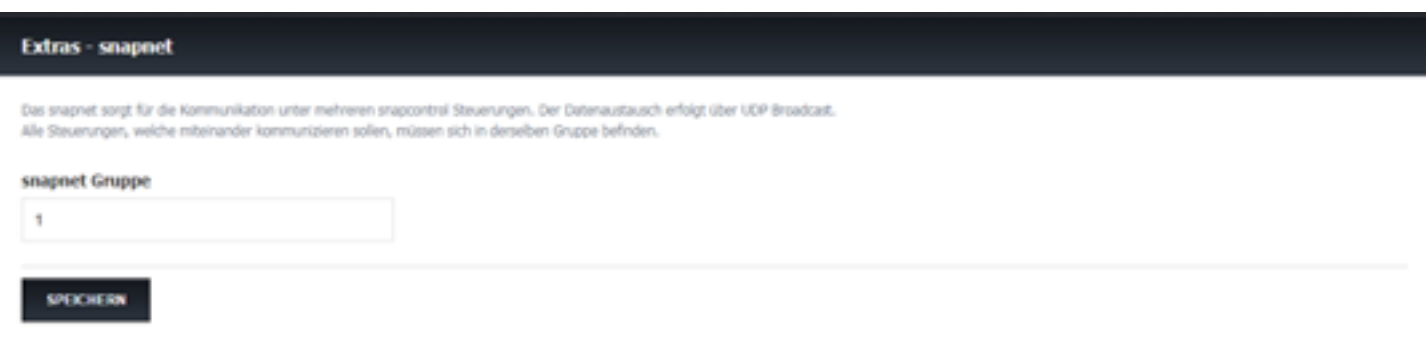

snapNet ist die Schnittstelle für die Verbindungen von mehreren snapGeräten untereinander. Die Geräte können hier verschiedenen snapNet Gruppen zugeordnet werden. Der Datenaustausch erfolgt über einen UPD Broadcast. Alle Geräte die untereinander über den snapNet Port kommunizieren sollen müssen hier in der gleichen Gruppe angelegt werden.

#### **3.2. Macros**

Es ist möglich Macros zu deklarieren. In der Konfigurationsübersicht befinden sich analog zu den Triggern wie beispielsweise ein Tastendruck auch Macrotrigger. Einem Macrotrigger können ebenfalls Funktionen wie einem Hardwaretrigger zugewiesen werden. Um einen Macrotrigger auszulösen kann dieser wie eine Schnittstelle in einem Hardwaretrigger aufgerufen werden. (siehe 4.1)

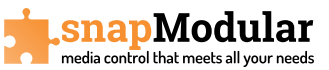

#### **3.4. Wartezeiten**

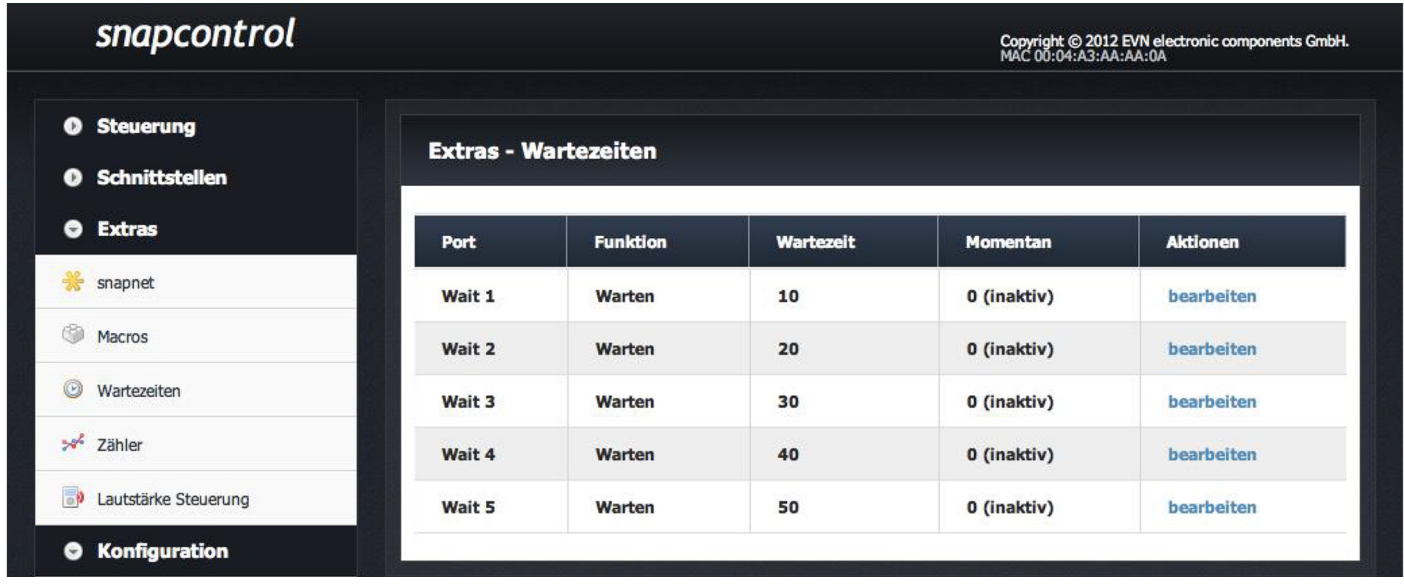

Hier können bis zu 5 verschiedene Wartezeiten angelegt werden. Jeder Zeile kann eine Funktion sowie eine Zeit (in Sekunden) zugeordnet werden. Dies kann z.B. die Abkühlzeit eines Beamers sein um die Steuerung während dieser Zeit für andere Befehle zu sperren. Der aktuelle Status der Wartezeit wird ebenfalls angezeigt.

#### **3.5. Zähler**

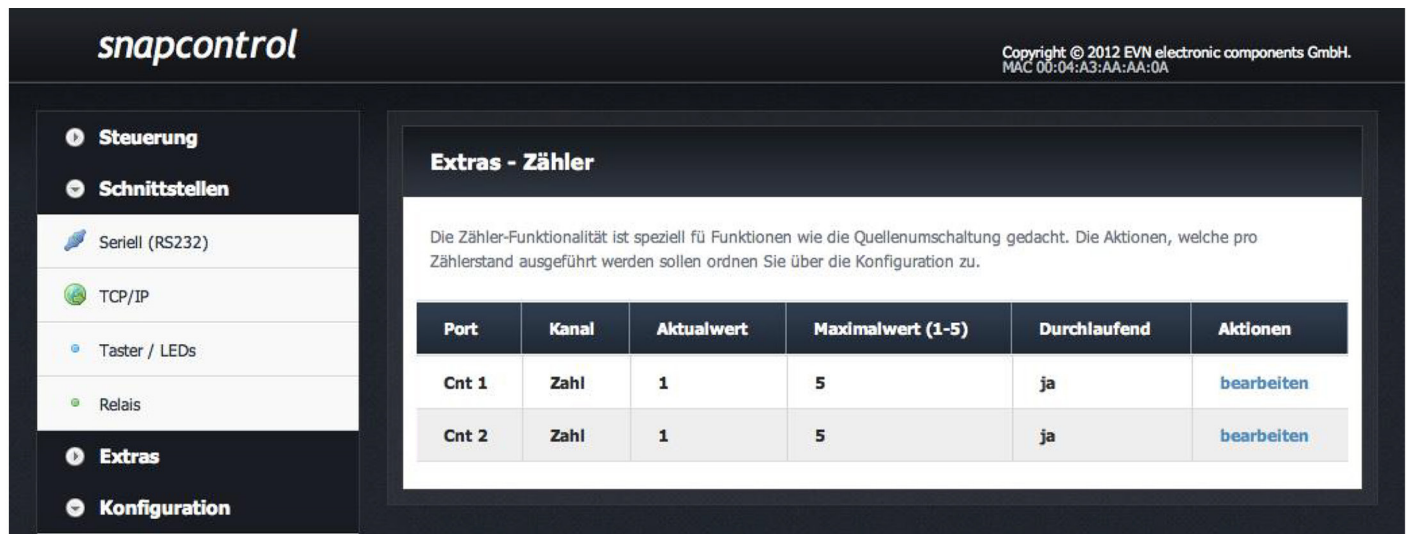

Es können bis zu 3 Zähler benannt und konfiguriert werden. Hier kann z.B. eine Quellenumschaltung mit einer Taste realisiert werden, der Maximalwert beschreibt hier die Anzahl der Quellen. Z.B. 4 Quellen, wenn der Schalter "Zähler durchlaufend" gesetzt ist wird von 1 - 4 hochgezählt, bei der nächsten Betätigung beginnt der Zähler wieder bei 1.

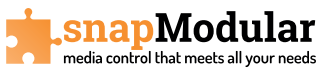

#### **3.6. Lautstärke Steuerung**

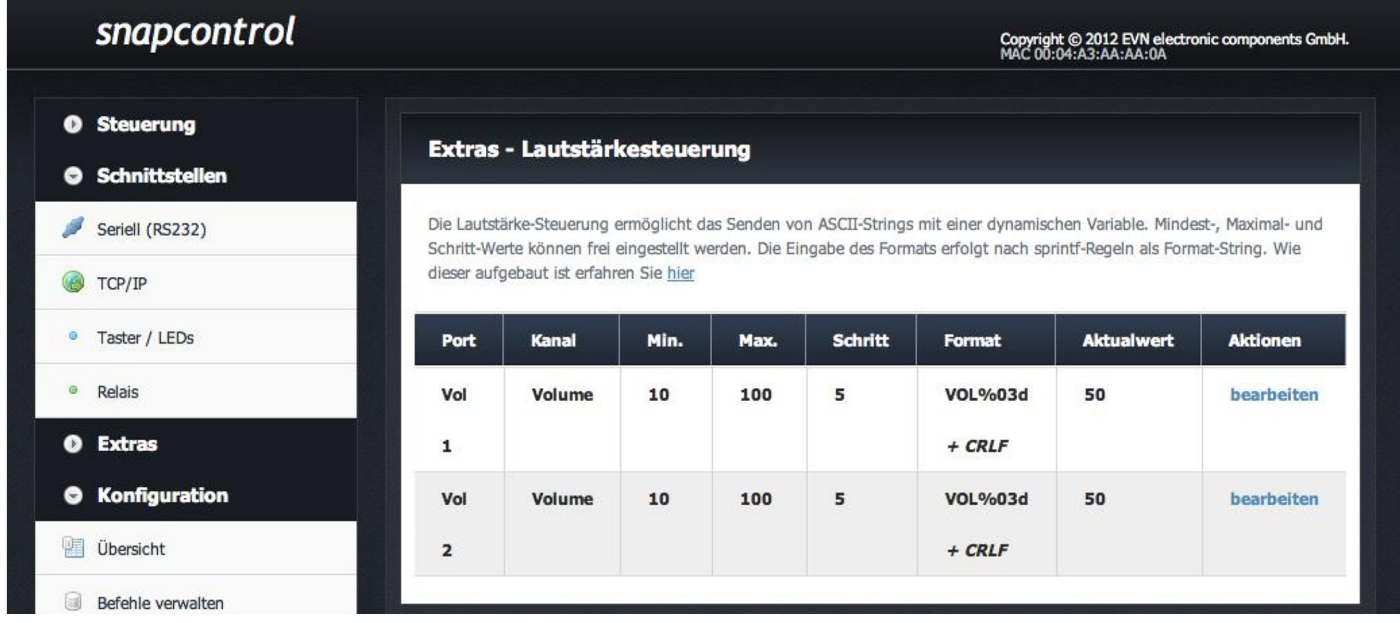

Es können zwei verschiedene Lautstärkesteuerungen hinterlegt werden. Sie können jeden Kanal benennen und Einstellungen zu Minimal/Maximalwert, Schrittweite, Anzeigeformat sowie den abgesetzten Befehl hinterlegen.

#### **3.7. Wahrheitswerte**

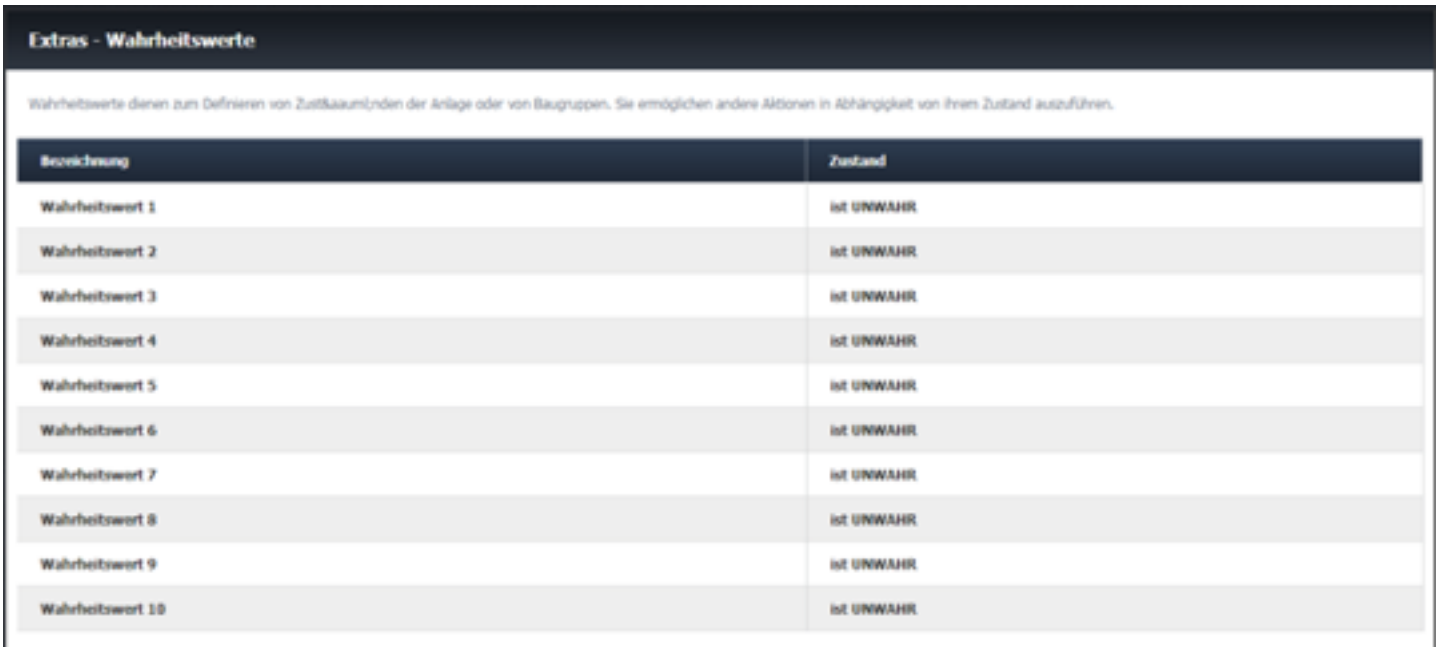

Es können bis zu 10 Wahrheitswerte hinterlegt werden. Mit diesen Wahrheitswerten können Zustände der Anlage oder von Baugruppen definiert werden. So können andere Aktionen in Abhängigkeit zu einem Zustand gesetzt werden.

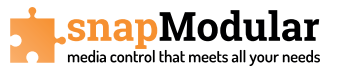

#### **4. Konfiguration**

#### **4.1. Übersicht**

Hier sehen Sie eine Liste der ausführbaren Aktionen. Sie können pro Zeile die Funktion einsehen oder zuordnen. So stehen folgende Aktionen zur Verfügung:

- pro Taste 5 Aktionen: Taste drücken, Taste loslassen, Taste halten, Taste 1. Druck, Taste 2. Druck
- 10 COM Schnittstellen Aktionen
- 10 Trigger Aktionen
- 28 Zähler Aktionen
- 2 Lautstärke Aktionen
- 10 snapNet Aktionen
- 10 Macros

Jeder dieser Aktionen können über **"Funktionen einsehen oder zuordnen"** bis zu 10 Schnittstellen/Aktionen zugeordnet werden.

#### **4.2. Befehle verwalten**

Es stehen bis zu 35 Befehlszeilen zur Verfügung. Jeder Befehl kann beliebig oft zugeordnet werden.

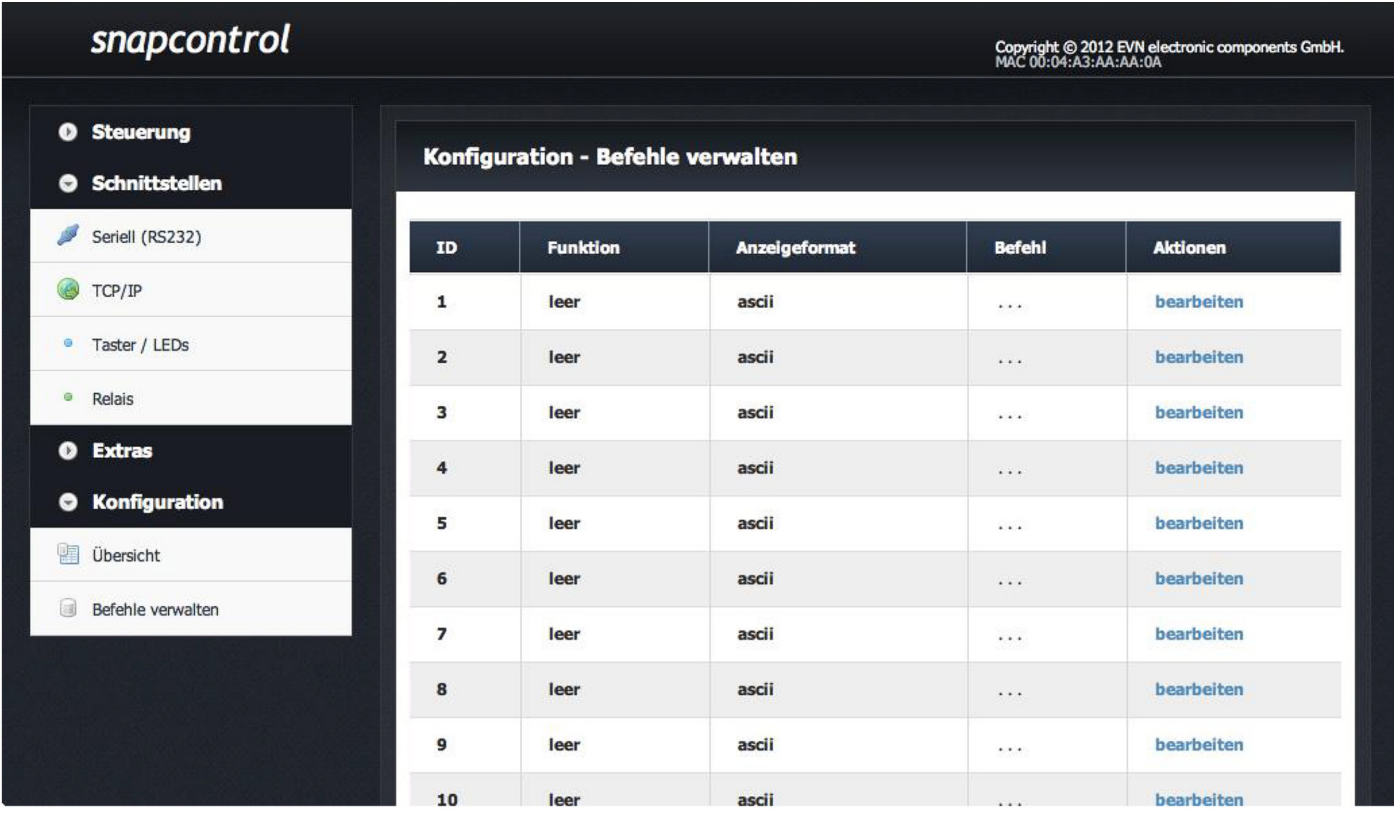

Sie können jeder Zeile über "bearbeiten" einen Befehlsnamen zuordnen sowie das Anzeigeformat und die abzusetzenden Befehle. Den Befehl entnehmen Sie der Anleitung des zu steuernden Gerätes. Bei dem abzusetzenden Befehl ist unbedingt auf richtige Schreibweise zu achten!